# **Wikiprint Book**

**Title: 1. IDRIS presentation**

**Subject: Igcmg\_doc - Doc/ComputingCenters/IDRIS**

**Version: 72**

**Date: 07/03/24 22:16:42**

## **Table of Content**

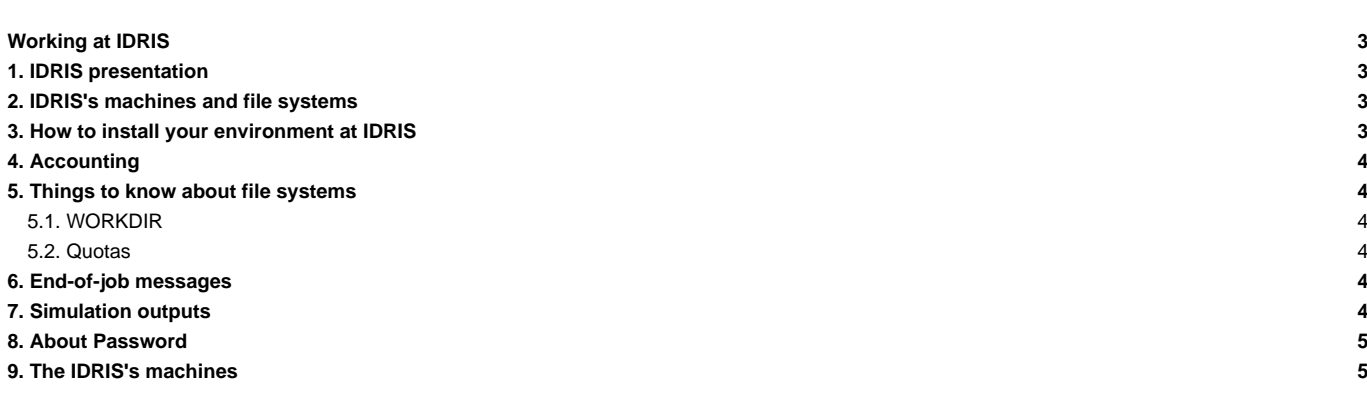

## **Working at IDRIS**

#### **1. IDRIS presentation**

See: **■<http://www.idris.fr/>** 

News : On 1/7/2014 file server gaya is read only and ergon is the new file server. More information here : **■<http://www.idris.fr/ergon/>** 

## **2. IDRIS's machines and file systems**

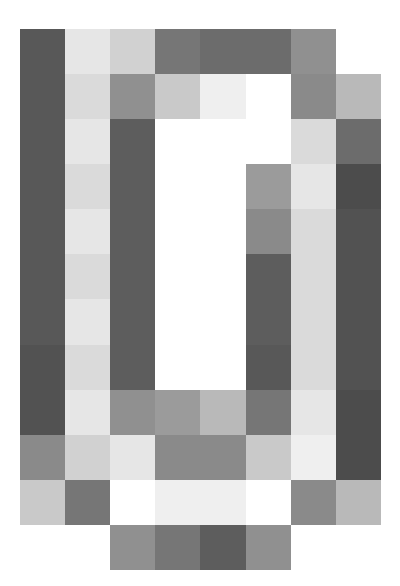

#### **3. How to install your environment at IDRIS**

- Find more information about IDRIS on ■<http://www.idris.fr/>
- **■[Scripts environment at IDRIS](http://www.idris.fr/ada/)**
- The Ada machine at IDRIS can be used for our configurations. **It supports the model execution and post processing.**
- Note: the software ■[the Tina software installed at IDRIS](http://www.idris.fr/eng/docs/tina/tina-eng.html) gives access to hourly, daily and weekly backups of your \$HOME files.

It is important to take the time to install a comfortable and efficient environment.

• We recommend to follow the example of the rpsl035 login's environment which is in bash. See the ~rpsl035/.bash\_login file

```
ryyy999@ada: cat ~/.bash_login
#------------------------------------------------------
# PLATFORM ENVIRONMENT
#------------------------------------------------------
source ~rpsl035/.bash_login
```
• Enter here the path of the compiling tools fcm and the rebuild tool used to reconstruct files from a parallel model:

export PATH=/smphome/rech/psl/rpsl035/FCM/bin:\$PATH

• Load here the modules giving access to libraries and post processing tools needed on our platform.

```
module load netcdf
module load ferret/6.72
module load nco
module load cdo
```
• Avoid messages displayed when connecting on Ada and Ergon. Make sure that the command rsh ergon pwd returns a unique line with the HOME on Ada. Make sure the copy of a file using rcp works properly in the two directions. Make sure that the command ssh ergon pwd returns a unique line with the HOME of ERGON on ADA.

```
ryyy999@ada: ssh ergon pwd
/arch/home/rech/yyy/ryyy999
ryyy999@ada: date > a ; rcp a ergon:
```
- Transfers Ada/Ergon must be done with mfget/mfput.
- Until december 2014, files stored on gaya and precedently published by dods are visible here : *Lattp://dods.idris.fr/gaya/*

For dods access, use the command mfdods on Ergon. This creates the link (24h after the first time) visible here: ■<http://dods.idris.fr>

```
# Export a file:
ryyy999@ergon: mfdods mon_fichier -d pub/ryyy999/my_dir
# Once the access activated, you must do the following to destroy a file:
ryyy999@ada: mfdods -r /u/DODS/pub/ryyy999/my_dir/my_file
```
• To give access to the WORKDIR of Ada to all (755 or drwxr-xr-x), you must contact the IDRIS' assistance for the level /workgpfs/rech/grp.

#### **4. Accounting**

To know the computing time used by your group (updated once a day):

```
plab999@ada:~> cpt
```
#### **5. Things to know about file systems**

#### **5.1. WORKDIR**

- The \$WORKDIR Ada is large but it is not saved.
- The \$WORKDIR Ada can be extended (20 To for the group for example). The project investigator can ask an extension on the IDRIS's extranet. See: ■<http://www.idris.fr/extranet.html> or directly from an authorized IP : ■[https://extranet.idris.fr/.](https://extranet.idris.fr/)

#### **5.2. Quotas**

To check the used space and the size of the HOME, WORKDIR and ERGON:

```
# Quota HOME
ryyy999@ada: quota_u
# Quota WORKDIR
ryyy999@ada: quota_u -w
# Quota ERGON
ryyy999@ergon: quota_u
```
#### **6. End-of-job messages**

To receive the end-of-job messages sent by the job itself (e.g. end of simulation, errors,...) you must specify your address in the \$HOME/.forward file.

### **7. Simulation outputs**

Final simulation outputs are stored on Ergon in \$ARCHIVE/IGCM\_OUT directories.

The IDRIS's dods server is accessible from: ■<http://dods.idris.fr>. Until end of december 2014, use ■<http://dods.idris.fr/gaya> for old Gaya files.

Since June 2014, thredds server are also available and will replace dods server early 2015:

• **L<http://prodn.idris.fr/thredds>, click on IDRISPUBFS, click on your login or directly :** ■<http://prodn.idris.fr/thredds/catalog/IDRISPUBFS/YOURLOGIN/catalog.html>and ATM (or an other component) for Analyse files (TS or SE) or ATLAS and MONITORING.

## **8. About Password**

At IDRIS, password have to be changed one time per year. The command to change your password is passwd . You receive a mail 2 weeks before password expiration.

## **9. The IDRIS's machines**

- [Ada](https://forge.ipsl.fr/igcmg_doc/wiki/DocBenvAidrisAada) for computing part
- [Adapp](https://forge.ipsl.fr/igcmg_doc/wiki/DocBenvAidrisAada#SpecificitiesforAdapp) for post-processing part